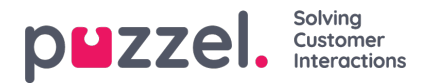

## **Tilføjelse af en ny social mediekilde**

For at starte processen med at tilføje en ny kilde til løsningen Social Messaging skal du blot trykke på knappen.

+ Add Source

Dette viser dialogboksen til tilføjelse af en ny kilde:

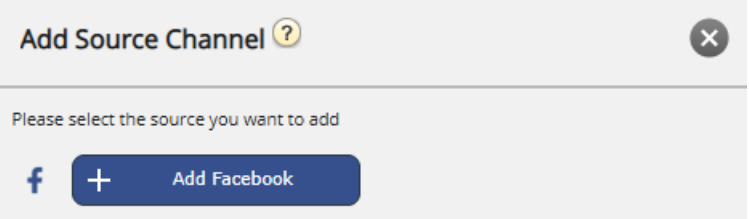

I øjeblikket er de to understøttede kanaler Facebook og Twitter.

## **Note**

Please note that, effective from Aril 29th, 2023, support for Twitter as a messaging channel for the Puzzel Contact Centre platform will be suspended. Please see the relevant [announcement](https://help.puzzel.com/) for more information.